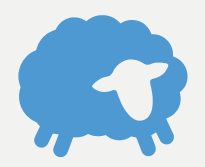

# **Flocknote Launch Steps**

Follow these simple steps, and you'll be reaching your flock in no time!

Need help? Email your Happiness Engineers at **help@flocknote.com**

*All resources mentioned here can be found at flocknote.com/launchsteps*

## **ORIENTATION**

- □ Create your [network](https://app.flocknote.com/signup)
- Watch the "Intro to [Flocknote"](http://flocknote.com/training) video [and](http://flocknote.com/training) [Flocknote](http://flocknote.com/training) Training Videos
- $\Box$  Sign up for a New [Admin](http://flocknote.com/webinar) O[rientation](http://flocknote.com/webinar)

#### **QUICK & EASY SETUP**

- $\Box$  Set up groups for your teams & [ministries](http://help.flocknote.com/article/49-creating-a-new-group)
- $\Box$  [Assign](http://help.flocknote.com/article/151-how-do-i-make-someone-an-admin) admin roles
- Email the "Intro to Flocknote" & "Training" videos to your admins, and invite them to sign up for a New Admin Orientation
- Set your [Text-to-Join](http://help.flocknote.com/article/68-vanity-ttj-register) keyword & Vanity URL

#### **IMPORT CONTACTS**

- Export your [members'](http://help.flocknote.com/article/62-how-do-i-convert-my-contacts-from-my-address-book-or-database-to-a-spreadsheet) contact info from your central member database to a [spreadsheet](http://help.flocknote.com/article/62-how-do-i-convert-my-contacts-from-my-address-book-or-database-to-a-spreadsheet)
- $\Box$  Import this [spreadsheet](http://help.flocknote.com/article/63-how-do-import-my-contacts-into-flocknote) into Flocknote OR email it to [help@flocknote.com](http://help.flocknote.com/article/63-how-do-import-my-contacts-into-flocknote) and we'll import it for [you](http://help.flocknote.com/article/63-how-do-import-my-contacts-into-flocknote)

### **SIGNUP SUNDAY**

- □ Check out 9 Keys to a [Successful](https://flocknote.com/blog/9-keys-to-a-successful-signup-sunday/) Signup Sunday
- $\Box$  Edit and print out the Signup [Sunday](https://www.dropbox.com/s/a1hqb8is2nshb3h/Signup-Sunday-Announcement-Script.docx?dl=1) script
- $\Box$  [Download](https://help.flocknote.com/article/55-simple-flyer) and print out a custom flyer for your church
- $\Box$  On the big [Launch](https://help.flocknote.com/article/78-sample-announcement-script) Date, follow the script and hand out the [flyers](https://help.flocknote.com/article/78-sample-announcement-script)

#### **KEEP GROWING**

- $\Box$  Embed the signup form on your [website](http://help.flocknote.com/article/89-how-do-i-embed-the-sign-up-form-on-my-website)
- $\Box$  Promote your Text-to-Join keyword and Vanity URL on social media and in your bulletin regularly
- Periodically host more Signup events and continually pass out flyers throughout the year!